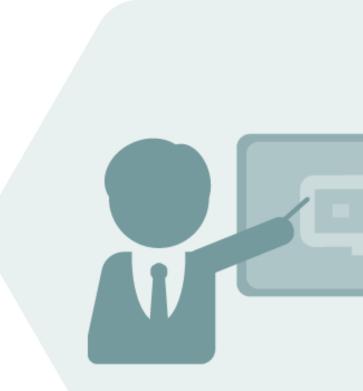

# QuantityWare BCP 3.0 Implementation in Legacy Environments

**Project Guidelines and Check List** 

Documentation of Activities

### Notes

The latest version of this documentation can be found in the QuantityWare <u>Knowledge Base</u>. All documentation is kept current for the combinations of latest BCS release with the latest supported SAP Oil, Gas, & Energy release. For all currently supported combinations see <u>Note #000086 "Support and</u> <u>Release (Lifecycle) details" page 2, "Release Lifecycle"</u>.

Your release level can be determined via:

"/o/QTYW/COCKPIT" -> "Cockpit" -> "Support Package Level"

### **Version History**

| Version | Date       | Description                                                                                                    |
|---------|------------|----------------------------------------------------------------------------------------------------|
| 00      | 2017-08-02 | Initial Version                                                                                                    |
| 01      | 2017-11-10 | Editorial update                                                                                                   |
| 02      | 2019-06-25 | Editorial update                                                                                                   |
| 03      | 2021-09-24 | S/4HANA 2020 / 2020_EX validity confirmed -<br>modern QW document style applied - 30A CSP02 / 30B CSP01<br>changes |
| 04      | 2023-11-01 | 30A CSP03 / 30B CSP02 changes                                                                                      |
| 05      | 2024-05-14 | AD note 000119 screen changes test scenarios                                                                       |

### Contents

| 1.  | Intro  | Introduction4                                         |  |  |  |  |  |  |  |  |  |
|-----|--------|-------------------------------------------------------|--|--|--|--|--|--|--|--|--|
| 2.  | API C  | to QuantityWare ABAP - Migration Project Methodology6 |  |  |  |  |  |  |  |  |  |
|     | 2.1.   | Validation Definition – Development6                  |  |  |  |  |  |  |  |  |  |
|     | 2.2.   | Run Validation – Development8                         |  |  |  |  |  |  |  |  |  |
|     | 2.3.   | Use Migration Tool – Development11                    |  |  |  |  |  |  |  |  |  |
|     | 2.4.   | Run Validation – Development12                        |  |  |  |  |  |  |  |  |  |
|     | 2.5.   | Validation & Install BCP – Quality Assurance15        |  |  |  |  |  |  |  |  |  |
|     | 2.6.   | Run Validation – Quality Assurance15                  |  |  |  |  |  |  |  |  |  |
|     | 2.7.   | Define Plan – Production15                            |  |  |  |  |  |  |  |  |  |
|     | 2.8.   | Install BCP & Transport Test Scenarios – Production15 |  |  |  |  |  |  |  |  |  |
|     | 2.9.   | Run Validation – Production16                         |  |  |  |  |  |  |  |  |  |
|     | 2.10.  | Transport Settings - Production16                     |  |  |  |  |  |  |  |  |  |
| 3.  | Sumn   | nary17                                                |  |  |  |  |  |  |  |  |  |
| Ар  | pendix | A18                                                   |  |  |  |  |  |  |  |  |  |
| Арр | pendix | а <b>В</b> 19                                         |  |  |  |  |  |  |  |  |  |
| Арр | pendix | c C                                                   |  |  |  |  |  |  |  |  |  |

### 1. Introduction

How can a QuantityWare BCP customer easily migrate its legacy quantity conversion calculations (e.g., API c-code implementation) to the QuantityWare BCP solution?

QuantityWare BCP customers fall into two categories:

- **Type 1**: Customers performing a new ERP installation with QuantityWare BCP "Greenfield Project"
- **Type 2**: Customers adding QuantityWare BCP to their existing ERP system which already contains a legacy quantity conversion solution (e.g., with API c-codes in place) "Brownfield Project"

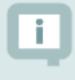

"**Type 2**" customers may run their legacy quantity conversion solution in parallel with their new QuantityWare BCP solution. This flexibility is enabled by the fundamental SAP design.

A conversion group is assigned to an SAP material, the conversion group defines which quantity conversion solution is utilized for the complex oil & gas conversion. Since QuantityWare delivers QuantityWare own conversion groups in a new, dedicated template client, **existing material – conversion group configurations are not affected by the installation of QuantityWare BCP**.

"**Type 1**" customers typically have expert consultants (<u>certified QuantityWare BCP Consultants</u> are recommended) available during the implementation project, who follow the proven QuantityWare BCP Project Assessment and Implementation Guidelines.

**"Type 2**" customers typically consider QuantityWare BCP usage because their legacy quantity conversion routines do not fill new requirements – the customer requires support for additional measurement standards, e.g., for asphalt or LPG products. In this case, a BCP implementation for new products should also follow the BCP Project Assessment and Implementation Guidelines, while no special attention must be paid to the legacy conversion group configuration and implementation for other products.

Another motivational reason for "**Type 2**" customers to implement the QuantityWare BCP solution is a strategic decision to replace their existing legacy quantity conversion routines as part of a business process renovation project with targets in the field of quantity conversions such as:

• Legal compliance

- ROI extension
- Definition of business "Best Practices"
- Introduce transparency of all calculation data
- GRC support at a fundamental level
- Compliance with respect to SAP platform guidelines

**"Type 2**" customers may also run into the situation that their legacy API c-code implementation stops working, e.g., due to hardware / OS changes of their system landscape – **emergency replacement.** 

For the strategic replacement, QuantityWare provides a clear and simple migration project methodology, which utilizes the QuantityWare BCP Petroleum Measurement Cockpit to easily accomplish implementation with a minimum effort and a maximum of quality assurance.

This migration project methodology can be divided into two major project steps:

- The methodology described in the CTP (Compliance and Transparency Petroleum) PAIG documentation the recommended first phase of the migration project
- The methodology defined in this document Migration from API C to QuantityWare ABAP the second phase once the decision has been made to replace legacy c-code implementations

QuantityWare has validated that the BCP - ABAP based - ASTM D1250-80 calculation results are identical when compared with the legacy API c-code results, and documented the validation results in a working paper available in our <u>Knowledge</u> <u>Base</u> at <u>www.quantityware.com</u>.

It is strongly recommended, that a <u>certified QuantityWare BCP consultant</u> is involved in a migration project as described in this document.

For the **emergency replacement**, the methodology suggested is reduced to usage of the migration tool (see Chapter 2.3) and a manual calculation validation.

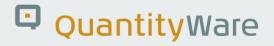

## 2. API C to QuantityWare ABAP - Migration Project Methodology

The QuantityWare Petroleum Measurement Cockpit contains a sophisticated and unique Test Scenario Tool, which enables the definition of thousands of single automated test scenarios based on a conversion group. Details on the Test Scenario Tool can be found in the BCP Documentation Reference Manual.

When deciding to replace your legacy quantity conversion solution with BCP, simply install BCP in your development system and perform the following high-level 10-point plan:

(The average effort estimates for each step are based on project experience)

#### 2.1. Validation Definition – Development

16 – 60 Hours - Depending on number of conversion groups defined for your legacy quantity conversion

Define 20 to 100 test scenarios in your development system for each legacy conversion group – since the results must have been validated beforehand, simply utilize the actual results as expected results.

- If your legacy (e.g., API c-code) implementation is no longer working -> use quantity conversion data from your productive system to define these scenarios and proceed with step 3
- If you have already performed a CTP (Compliance and Transparency Petroleum) PAIG project where test scenarios have already been defined in your systems proceed with step 3

|                                                                                                    | < 🗗 🗌 🗕 🖌  |
|----------------------------------------------------------------------------------------------------|------------|
| < SAP Petroleum Measurement Cockpit                                                                                                    |            |
| ✓ 😧 🖓 QuantityWare Service Portal 🖩 Oil <u>G</u> as Test Calculator More ∨                                                                                                    | 📮 🔁 🍫 Exit |
| Units of Measurement Print Standards Lists QCI Configuration QCI Products Test Tools                                                                                                    |            |
| Installation Tests                                                                                                    |            |
| Image: Second system      Image: Second system      Image: Second system      Image: Second system      Image: Second system      Image: Second system      Image: Second system <td></td> |            |
| ර්ථ Installation Test Logs                                                                                                    |            |
| € Run Scenarios                                                                                                    |            |
| A Maintain Scenarios and Logs                                                                                                    |            |
| UoM Tests                                                                                                    |            |
| 🗣 UoM Compliance Analysis                                                                                                    |            |
|                                                                                                    |            |
|                                                                                                    |            |
|                                                                                                    |            |
|                                                                                                    |            |
|                                                                                                    |            |
|                                                                                                    |            |
|                                                                                                    |            |
|                                                                                                    |            |

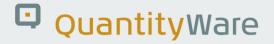

### 2.2. Run Validation – Development

#### **15 Minutes**

Run the test scenarios in your development system. All lights should be green.

| <u>Ξ</u> <u>C</u> ockpit <u>G</u> oto En <u>v</u> ironment <u>Q</u> uantityWare.com S <u>y</u> stem <u>H</u> elp                                                                                                    | < | <b>e</b> | _ | □ ×  |
|----------------------------------------------------------------------------------------------------|---|----------|---|------|
| < SAP Petroleum Measurement Cockpit                                                                                                    |   |          |   |      |
| V i 🔂 QuantityWare Service Portal 🖩 Oil <u>G</u> as Test Calculator More V                                                                                                    | Ģ | 5        | ° | Exit |
| Units of Measurement Print Standards Lists QCI Configuration QCI Products Test Tools                                                                                                    |   |          |   |      |
| Installation Tests                                                                                                    |   |          |   |      |
| Image: Technical Installation Test                                                                                                    |   |          |   |      |
| රිථ Installation Test Logs                                                                                                    |   |          |   |      |
| Run Scenarios                                                                                                    |   |          |   |      |
| المعامل المعام المعام المعا |   |          |   |      |
| UoM Tests                                                                                                    |   |          |   |      |
| UoM Compliance Analysis                                                                                                    |   |          |   |      |
|                                                                                                    |   |          |   |      |
|                                                                                                    |   |          |   |      |
|                                                                                                    |   |          |   |      |
|                                                                                                    |   |          |   |      |
|                                                                                                    |   |          |   |      |
|                                                                                                    |   |          |   |      |
|                                                                                                    |   |          |   |      |

| <u> </u>                                   | oto <u>S</u> ettings S <u>y</u> s | em <u>H</u> elp        |               |   |      | <   | <b>£</b> | _ C | ×    |
|--------------------------------------------|-----------------------------------|------------------------|---------------|---|------|-----|----------|-----|------|
| < SAP                                      |                                   | Measurement Cockpit:   | Run Scenarios |   |      |     |          |     |      |
| ✓                                          | V 👔 Inform                        | nation Cancel          |               | Q | Q⁺ ¢ | 3 🗖 | 5        | °   | Exit |
| Tost Cooper                                | io Doculto                        |                        |               |   |      |     |          |     | 7    |
| Test Scenar                                | IO Results                        |                        |               |   |      |     |          |     |      |
| System/client:SOI/0<br>Date time: 14.05.20 |                                   |                        |               |   |      |     |          |     |      |
| My scenarios<br>No errors detected         |                                   |                        |               |   |      |     |          |     |      |
|                                            |                                   |                        |               |   |      |     |          |     |      |
|                                            |                                   |                        |               |   |      |     |          |     |      |
|                                            |                                   |                        |               |   |      |     |          |     |      |
| Description                                | Value Logs                        | Snapshots              |               |   |      |     |          |     |      |
| Number of scenarios                        | 0178                              |                        |               |   |      |     |          |     |      |
| Successfully executed                      | 0178 Logs written                 | Snapshots written      |               |   |      |     |          |     |      |
| Differences detected                       | 0000 No logs writte               | n No snapshots written |               |   |      |     |          |     |      |
|                                            |                                   |                        |               |   |      |     |          |     |      |
|                                            |                                   |                        |               |   |      |     |          |     |      |
|                                            |                                   |                        |               |   |      |     |          |     |      |
|                                            |                                   |                        |               |   |      |     |          |     |      |
|                                            |                                   |                        |               |   |      |     |          |     |      |
|                                            |                                   |                        |               |   |      |     |          |     |      |
|                                            |                                   |                        |               |   |      |     |          |     |      |
|                                            |                                   |                        |               |   |      |     |          |     |      |
|                                            |                                   |                        |               |   |      |     |          |     |      |
|                                            |                                   |                        |               |   |      |     |          |     |      |
|                                            |                                   |                        |               |   |      |     |          |     |      |
|                                            |                                   |                        |               |   |      |     |          |     |      |
|                                            |                                   |                        |               |   |      |     |          |     |      |
|                                            |                                   |                        |               |   |      |     |          |     |      |
|                                            |                                   |                        |               |   |      |     |          |     |      |
|                                            |                                   |                        |               |   |      |     |          |     |      |
|                                            |                                   |                        |               |   |      |     |          |     |      |
|                                            |                                   |                        |               |   |      |     |          |     |      |
| L                                          |                                   |                        |               |   |      |     |          |     |      |
|                                            |                                   |                        |               |   |      |     |          |     |      |
|                                            |                                   |                        |               |   |      |     |          |     |      |

| < 5      | AP    |                   |   | N     | /leas    | sure | men | t Co | ckpi | t: Rı | in Scena | rios |   |   |   |   |   |      |
|----------|-------|-------------------|---|-------|----------|------|-----|------|------|-------|----------|------|---|---|---|---|---|------|
| ✓ [      |       | ~ Q               | æ | Ŧ     | $\nabla$ |      | ø   | T    | Ð    |       | Cancel   |      | Q | ē | • | 5 | ô | Exit |
| Resu     | lts   |                   |   |       |          |      |     |      |      |       |          |      |   |   |   |   |   |      |
| My scer  | arios | xecuted scenarios |   |       |          |      |     |      |      |       |          |      |   |   |   |   |   |      |
| Scenario | Appl. | Description       | ( | Check |          |      |     |      |      |       |          |      |   |   |   |   |   |      |
| L050     |       | 234E Scenario 2   |   | -)    |          |      |     |      |      |       |          |      |   |   |   |   |   |      |
| _051     | BCP   | 234E Scenario 3   |   | -)    |          |      |     |      |      |       |          |      |   |   |   |   |   |      |
| _052     | BCP   | 234E Scenario 4   |   |       |          |      |     |      |      |       |          |      |   |   |   |   |   |      |
| L053     | BCP   | 534A Scenario 1   |   | -)    |          |      |     |      |      |       |          |      |   |   |   |   |   |      |
| L054     | BCP   | 534A Scenario 2   |   |       |          |      |     |      |      |       |          |      |   |   |   |   |   |      |
| L055     | BCP   | 534A Scenario 3   |   |       |          |      |     |      |      |       |          |      |   |   |   |   |   |      |
| L056     | BCP   | 534A Scenario 4   |   |       |          |      |     |      |      |       |          |      |   |   |   |   |   |      |
| L057     | BCP   | 534B Scenario 1   |   |       |          |      |     |      |      |       |          |      |   |   |   |   |   |      |
| L058     | BCP   | 534B Scenario 2   |   |       |          |      |     |      |      |       |          |      |   |   |   |   |   |      |
| L059     | BCP   | 534B Scenario 3   |   |       |          |      |     |      |      |       |          |      |   |   |   |   |   |      |
| L060     | BCP   | 534B Scenario 3   |   |       |          |      |     |      |      |       |          |      |   |   |   |   |   |      |
| L061     | BCP   | 534C Scenario 1   |   |       |          |      |     |      |      |       |          |      |   |   |   |   |   |      |
| L062     | BCP   | 534C Scenario 2   |   |       |          |      |     |      |      |       |          |      |   |   |   |   |   |      |
| L063     | BCP   | 534C Scenario 3   |   | -)    |          |      |     |      |      |       |          |      |   |   |   |   |   |      |
| L064     | BCP   | 534C Scenario 4   |   |       |          |      |     |      |      |       |          |      |   |   |   |   |   |      |
| L065     | BCP   | 534D Scenario 1   |   | -)    |          |      |     |      |      |       |          |      |   |   |   |   |   |      |
| L066     | BCP   | 534D Scenario 2   |   |       |          |      |     |      |      |       |          |      |   |   |   |   |   |      |
| L067     | BCP   | 534D Scenario 3   |   |       |          |      |     |      |      |       |          |      |   |   |   |   |   |      |
| L068     | BCP   | 534D Scenario 4   |   | -)    |          |      |     |      |      |       |          |      |   |   |   |   |   |      |
| L069     | BCP   | 56A Scenario 1    |   |       |          |      |     |      |      |       |          |      |   |   |   |   |   |      |
|          | BCP   | 56A Scenario 2    |   |       |          |      |     |      |      |       |          |      |   |   |   |   |   |      |
| L070     |       |                   |   |       |          |      |     |      |      |       |          |      |   |   |   |   |   |      |

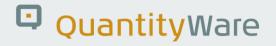

#### 2.3. Use Migration Tool – Development

**15 Minutes - 8 Hours** (Depending on complexity - SAP legacy standard utilized for legacy conversion groups are simple and fast, customer-specific conversion groups take longer – see <u>Legacy Migration FAQ</u> for details).

Use the QuantityWare BCP Migration Tool (accessible via the Petroleum Measurement Cockpit) to change the configuration of your legacy quantity conversion - conversion groups to the appropriate QuantityWare BCP conversion group - Read Appendix C for manual mapping information.

| $\equiv$ <u>C</u> ockpit <u>G</u> oto Environment <u>Q</u> uantityWare.com System <u>H</u> elp |   | æ | _ 🗆 ×  |
|------------------------------------------------------------------------------------------------|---|---|--------|
| < SAP Petroleum Measurement Cockpit                                                            |   |   |        |
| ✓ ↓ I → QuantityWare Service Portal More ∨                                                     | □ | 2 | 🍄 Exit |
| Units of Measurement Print Standards Lists QCI Configuration QCI Products Test Tools           |   |   |        |
| Monitor Bulk Material Assignment                                                               |   |   |        |
| i Conversion Group For Materials                                                               |   |   |        |
| <sup>™</sup> Materials For Conversion Group                                                    |   |   |        |
| Analyze Business Document                                                                      |   |   |        |
| Change Legacy Conversion Groups                                                                |   |   |        |
| Image Legacy C <-> ABAP                                                                        |   |   |        |
| Change ABAP 1980 <-> 2004                                                                      |   |   |        |
| Log & Restore Legacy                                                                           |   |   |        |
| QuantityWare    the quartity conversion solutor                                                |   |   |        |
|                                                                                                |   |   |        |
|                                                                                                |   |   |        |

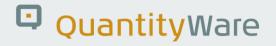

#### 2.4. Run Validation – Development

15 Minutes - 16 Hours (from no issues to complex issue resolution)

Run the test scenarios in your development system. All lights should be green, since QuantityWare conversion groups are validated to produce the identical results as with e.g., the API c-codes. If errors are encountered, they can be readily analyzed and rectified by petroleum measurement experts in conjunction with application team members.

| ≡  | <u>C</u> ockpit | <u>G</u> oto | En <u>v</u> ironment | <u>Q</u> uantityWare.c                          | om S <u>y</u> stem | <u>H</u> elp     |                    |            | <  | ſ | _ | □ ×  |
|----|-----------------|--------------|----------------------|-------------------------------------------------|--------------------|------------------|--------------------|------------|----|---|---|------|
| <  | SAP             |              |                      | P                                               | etroleum N         | leasure          | ment Cockpit       |            |    |   |   |      |
| ~  | ,               |              | ~ i                  | 📵 QuantityWa                                    | e Service Porta    | l 🔝 Oil <u>d</u> | as Test Calculator | More 🗸     | Γ, | 5 | ° | Exit |
| Ur | its of Meas     | urement      | t Print Sta          | andards Lists                                   | QCI Configu        | uration          | QCI Products       | Test Tools |    |   |   |      |
|    | Installatio     | n Tests      |                      |                                                 |                    |                  |                    |            |    |   |   |      |
|    | [i]             | (            |                      | <table-of-contents> Run Teo</table-of-contents> | hnical Installati  | on Test          |                    |            |    |   |   |      |
|    |                 | (            |                      | 6ð Insi                                         | allation Test Lo   | gs               |                    |            |    |   |   |      |
|    | i               | (            |                      | 4                                               | Run Scenarios      |                  |                    |            |    |   |   |      |
|    |                 | (            |                      | २, Maintai                                      | n Scenarios and    | d Logs           |                    |            |    |   |   |      |
|    | UoM Tests       | 5            |                      |                                                 |                    |                  |                    |            |    |   |   |      |
|    |                 | (            |                      | 👎 UoM (                                         | Compliance Ana     | alysis           |                    |            |    |   |   |      |
|    |                 |              |                      |                                                 |                    |                  |                    |            |    |   |   |      |
|    |                 |              |                      |                                                 |                    |                  |                    |            |    |   |   |      |
|    |                 |              |                      |                                                 |                    |                  |                    |            |    |   |   |      |
|    |                 |              |                      |                                                 |                    |                  |                    |            |    |   |   |      |
|    |                 |              |                      |                                                 |                    |                  |                    |            |    |   |   |      |
|    |                 |              |                      |                                                 |                    |                  |                    |            |    |   |   |      |
|    |                 |              |                      |                                                 |                    |                  |                    |            |    |   |   |      |
|    |                 |              |                      |                                                 |                    |                  |                    |            |    |   |   | /_   |

| <u> </u>                                                                                        | oto <u>S</u> ettings Sy | stem <u>H</u> elp            | < 🔓 – [     |
|-------------------------------------------------------------------------------------------------|-------------------------|------------------------------|-------------|
| < SAP                                                                                           |                         | Measurement Cockpit: Run Sce | enarios     |
| ✓                                                                                               | V i Info                | rmation Cancel               | Q Q 🗟 🗖 🕽 🔅 |
| Test Scenar<br>System/client:SOI/0<br>Date time: 14.05.20<br>My scenarios<br>No errors detected | 65                      |                              |             |
| Description<br>Number of scenarios                                                              | Value Logs<br>0178      | Snapshots                    |             |
| Successfully executed                                                                           | 0178 Logs written       | Snapshots written            |             |
|                                                                                                 |                         |                              |             |
|                                                                                                 |                         |                              |             |

|                    | AP   |                  |    |   | P        | neas     | sure | men | t Co | скрі | t: Ri | ın Scen | arios |   |   |          |   |   |      |
|--------------------|------|------------------|----|---|----------|----------|------|-----|------|------|-------|---------|-------|---|---|----------|---|---|------|
| ✓ [                |      | $\checkmark$     | ୍ଦ | ≞ | ₩        | $\nabla$ |      | ß   | ſ    | Ę    |       | Cancel  |       | Q | ē | <b>L</b> | 5 | ° | Exit |
| Resu               | lts  |                  |    |   |          |          |      |     |      |      |       |         |       |   |   |          |   |   |      |
|                    |      |                  |    |   |          |          |      |     |      |      |       |         |       |   |   |          |   |   |      |
| My scen<br>Success |      | xecuted scenario | IS |   |          |          |      |     |      |      |       |         |       |   |   |          |   |   |      |
| Scenario           | Appl | Description      |    |   | Check    |          |      |     |      |      |       |         |       |   |   |          |   |   |      |
| LO01               |      | 15DA Scenario    | 1  |   | -)       |          |      |     |      |      |       |         |       |   |   |          |   |   |      |
| _002               |      | 15DA Scenario 2  |    |   | -)<br>-) |          |      |     |      |      |       |         |       |   |   |          |   |   |      |
| _003               |      | 15DA Scenario 3  |    |   |          |          |      |     |      |      |       |         |       |   |   |          |   |   |      |
| _004               |      | 15DA Scenario    |    |   |          |          |      |     |      |      |       |         |       |   |   |          |   |   |      |
| _005               |      | 15DB Scenario    |    |   |          |          |      |     |      |      |       |         |       |   |   |          |   |   |      |
| _006               |      | 15DB Scenario 2  |    |   |          |          |      |     |      |      |       |         |       |   |   |          |   |   |      |
| L007               | BCP  | 15DB Scenario 3  | 3  |   |          |          |      |     |      |      |       |         |       |   |   |          |   |   |      |
| L008               | BCP  | 15DB Scenario 4  | 4  |   |          |          |      |     |      |      |       |         |       |   |   |          |   |   |      |
| L009               | BCP  | 15DC Scenario    | 1  |   |          |          |      |     |      |      |       |         |       |   |   |          |   |   |      |
| L00A               | BCP  | 15DC Scenario    | 5  |   |          |          |      |     |      |      |       |         |       |   |   |          |   |   |      |
| L010               | BCP  | 15DC Scenario    | 2  | : |          |          |      |     |      |      |       |         |       |   |   |          |   |   |      |
| L011               | BCP  | 15DC Scenario    | 3  |   |          |          |      |     |      |      |       |         |       |   |   |          |   |   |      |
| L012               | BCP  | 15DC Scenario    | 4  |   |          |          |      |     |      |      |       |         |       |   |   |          |   |   |      |
| L013               | BCP  | 15DD Scenario    | 1  | : |          |          |      |     |      |      |       |         |       |   |   |          |   |   |      |
| L014               | BCP  | 15DD Scenario    | 2  | : | -)       |          |      |     |      |      |       |         |       |   |   |          |   |   |      |
| L015               | BCP  | 15DD Scenario    | 3  | - | -)       |          |      |     |      |      |       |         |       |   |   |          |   |   |      |
| <u>L016</u>        | BCP  | 15DD Scenario    | 4  |   |          |          |      |     |      |      |       |         |       |   |   |          |   |   |      |
| <u>L017</u>        | BCP  | 20DA Scenario    | 1  | - |          |          |      |     |      |      |       |         |       |   |   |          |   |   |      |
| <u>L018</u>        | BCP  | 20DA Scenario 2  | 2  | : |          |          |      |     |      |      |       |         |       |   |   |          |   |   |      |
|                    | BCP  | 20DA Scenario    | 3  | - |          |          |      |     |      |      |       |         |       |   |   |          |   |   |      |
| <u>L019</u>        | BCP  | 20DA Scenario 4  |    |   | -)       |          |      |     |      |      |       |         |       |   |   |          |   |   |      |

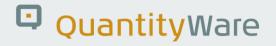

#### 2.5. Validation & Install BCP – Quality Assurance

2 Hours - 16 Hours (from no issues to complex issue resolution)

Now that the migration has been successfully performed in your development system, install BCP, transport and run the proven test scenarios into your QAS (Quality Assurance System). All test scenario results should be 'green'. If errors are encountered, they can be readily analyzed and rectified by the petroleum measurement experts of the consulting team. The most probable cause of any error detected at this stage will be pre-existing basic configuration mismatches between Development and the QAS. If all test scenario results are 'green' and import new conversion group configuration from development to your QAS.

#### 2.6. Run Validation – Quality Assurance

#### **15 Minutes**

Run the test scenarios in your quality assurance system. All results should be green.

#### 2.7. Define Plan – Production

#### Time required dependent on internal processes

Define "cutover" day and time for the production system switch and organize a production system backup (snapshot).

#### 2.8. Install BCP & Transport Test Scenarios – Production

#### 2 Hours

Now that the migration has been successfully completed in your quality assurance system, at the predefined time, BCP must be installed in production and the proven test scenarios imported.

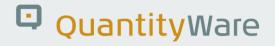

#### 2.9. Run Validation – Production

#### **15 Minutes**

Run the test scenarios in your production system. All results should be green. If this is not the case, there is a fundamental inconsistency in the existing QAS / production configuration. This is a serious situation which is not usually expected and must be resolved using your standard landscape and project GRC procedures.

#### 2.10. Transport Settings - Production

#### **15 Minutes**

Transport the new conversion group configuration to production in a small 'downtime' and run the Test scenarios in your production system again. All lights will be green.

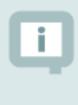

#### **Congratulations!**

You have successfully converted your legacy quantity conversion solution to QuantityWare BCP.

### 3. Summary

In an SAP Oil, Gas, and Energy system, it is possible to migrate standard API 'C' bulk material calculations to QuantityWare BCP calculations, in around five days elapsed time, increasing transparency, security, reliability and enforcing GRC.

In this document we have, at a high level, described the proven project methodology which can be used to migrate your legacy quantity conversion solution to the QuantityWare BCP quantity conversion solution.

Detailed effort estimates are provided in a template project GANTT chart (Appendix).

In this project, the quality and flexibility of the QuantityWare Petroleum Measurement Test Scenario Tool is leveraged to allow execution based upon four major 'motivators':

- Simplicity
- Transparency
- Quality assurance
- Future proofing

### Appendix A.

Flow chart

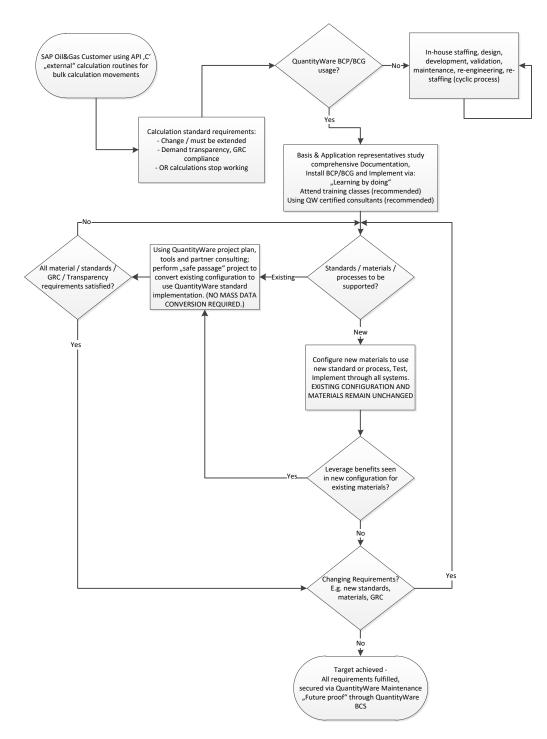

### Appendix B.

#### **GANTT Project Plan**

In the Knowledge Base at www.quantityware.com a PDF-<u>format high-level GANTT time-line</u> for the project is available. The plan must be amended for customer lead-times and internal procedures. It defines the minimum time example required in a procedurally low-overhead organization. The timelines are identical for all BCP releases.

The original Microsoft Project© file can be downloaded from the QuantityWare support portal "DataLounge"-area.

### Appendix C.

#### C to ABAP - Conversion Group Mapping Table

The QuantityWare BCP C to ABAP Migration Tool is designed to automatically map and convert SAP template "C" conversion groups to the corresponding QuantityWare ABAP conversion groups (configuration change). If customers utilize their own Z\* "C" conversion groups, this mapping and conversion needs to be done manually, still following the migration methodology described in this document methodology. To support the manual process, the following table provides the mapping of the template conversion groups (C to ABAP):

| SAP QCI legacy API C     | QuantityWare SAP QCI | "German rounding" |
|--------------------------|----------------------|-------------------|
| Relative Density, 60 °F: |                      |                   |
| 234A                     | Q105                 |                   |
| 60RA                     | Q109                 |                   |
| 234B                     | Q205                 |                   |
| 60RB                     | Q209                 |                   |
| 234C                     | Q303                 |                   |
| 60RC                     | Q307                 |                   |
| 234D                     | Q405                 |                   |
| 60RD                     | Q409                 |                   |
| Density, 15 °C:          |                      |                   |
| 534A                     | Q100                 | Q101              |
| 15DA                     | Q106                 |                   |
| 534B                     | Q200                 | Q201              |
| 15DB                     | Q206                 |                   |
| 534C                     | Q300                 |                   |
| 15DC                     | Q304                 |                   |
| 534D                     | Q400                 | Q401              |
| 15DD                     | Q406                 |                   |

| API Gravity, 60 °F: |      |      |
|---------------------|------|------|
| 56A                 | Q104 |      |
| 60GA                | Q108 |      |
| 56B                 | Q204 |      |
| 60GB                | Q208 |      |
| 56C                 | Q302 |      |
| 60GC                | Q306 |      |
| 56D                 | Q404 |      |
| 60GD                | Q408 |      |
| Density, 20 °C:     |      |      |
| 596A                | Q102 | Q103 |
| 20DA                | Q107 |      |
| 596B                | Q202 | Q203 |
| 20DB                | Q207 |      |
| 596C                | Q301 |      |
| 20DC                | Q305 |      |
| 596D                | Q402 | Q403 |
| 20DD                | Q407 |      |

Read QuantityWare <u>Notes 000068</u> and <u>000069</u> for additional details.

### Legal Notices

© Copyright 2024 QuantityWare GmbH. All rights reserved.

SAP, R/3, mySAP, mySAP.com, xApps, xApp, SAP NetWeaver, and other SAP products and services mentioned herein as well as their respective logos are trademarks or registered trademarks of SAP AG in Germany and in several other countries all over the world. All other product and service names mentioned are the trademarks of their respective companies.

Microsoft, Windows, SQL-Server, PowerPoint and Outlook are registered trademarks of Microsoft Corporation.

These materials and the information therein are subject to change without notice. These materials are provided by the company QuantityWare GmbH for informational purposes only. There is no implied representation or warranty of any kind, and QuantityWare GmbH shall not be liable for errors or omissions with respect to the materials provided. The only warranties for the products and services of QuantityWare GmbH are those set forth in the express warranty statements accompanying such products and services, if any. No statement within this document should be construed as constituting an additional warranty.